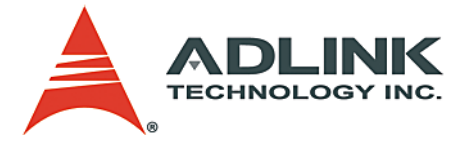

**PCIe-FIW Series 1394b PCI Express Frame Grabber User's Manual**

**Manual Rev.** 2.01 **Revision Date:** November 22, 2008 **Part No:** 50-11159-1000

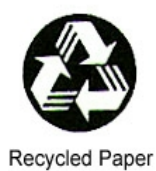

# **Advance Technologies; Automate the World.**

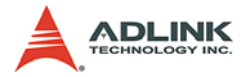

Copyright 2008 ADLINK TECHNOLOGY INC.

All Rights Reserved.

The information in this document is subject to change without prior notice in order to improve reliability, design, and function and does not represent a commitment on the part of the manufacturer.

In no event will the manufacturer be liable for direct, indirect, special, incidental, or consequential damages arising out of the use or inability to use the product or documentation, even if advised of the possibility of such damages.

This document contains proprietary information protected by copyright. All rights are reserved. No part of this manual may be reproduced by any mechanical, electronic, or other means in any form without prior written permission of the manufacturer.

**Trademarks** 

NuDAQ, NuIPC, DAQBench are registered trademarks of ADLINK TECHNOLOGY INC.

Product names mentioned herein are used for identification purposes only and may be trademarks and/or registered trademarks of their respective companies.

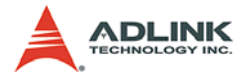

# **Getting Service from ADLINK**

Customer Satisfaction is top priority for ADLINK Technology Inc. Please contact us should you require any service or assistance.

## **ADLINK TECHNOLOGY INC.**

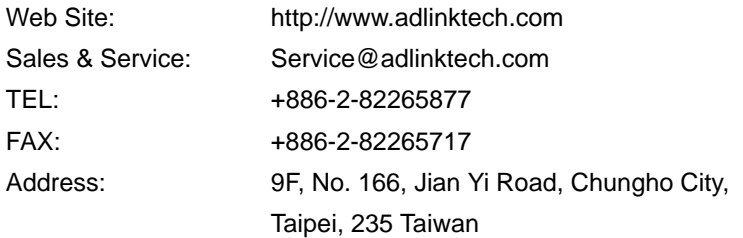

Please email or FAX this completed service form for prompt and satisfactory service.

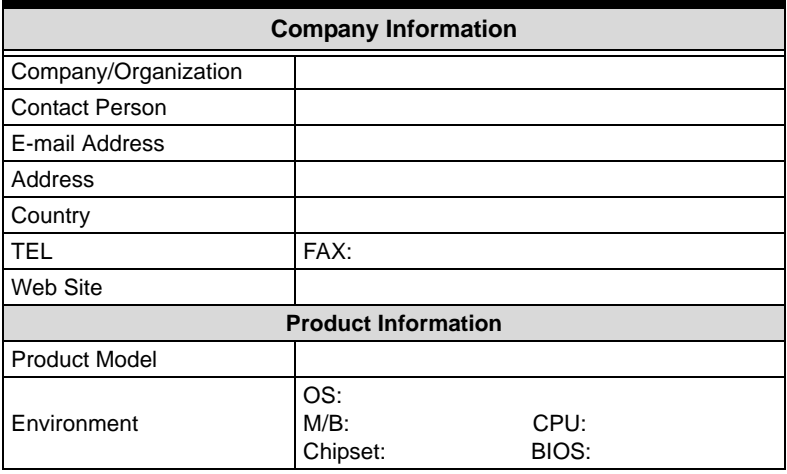

Please give a detailed description of the problem(s):

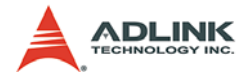

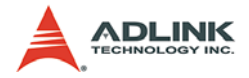

# **Table of Contents**

<span id="page-4-0"></span>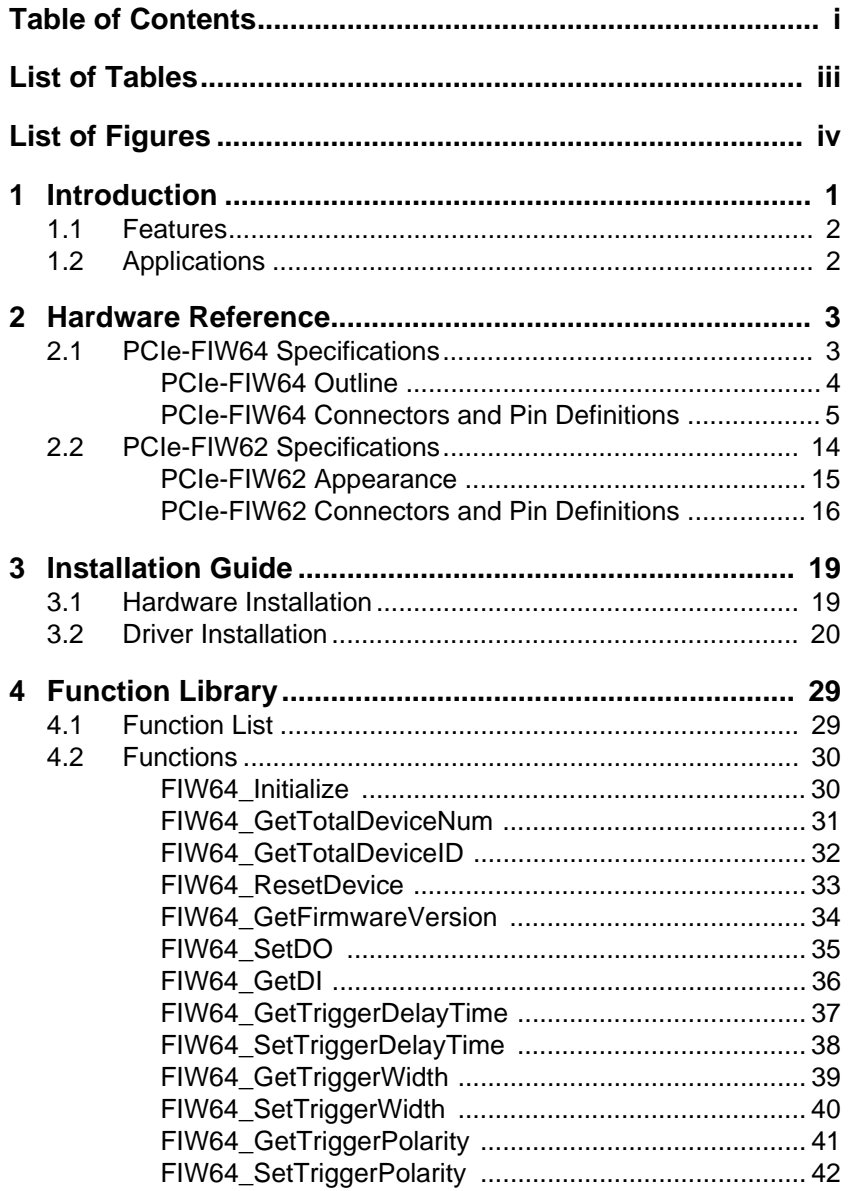

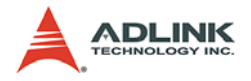

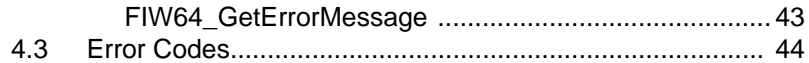

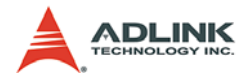

# **List of Tables**

<span id="page-6-0"></span>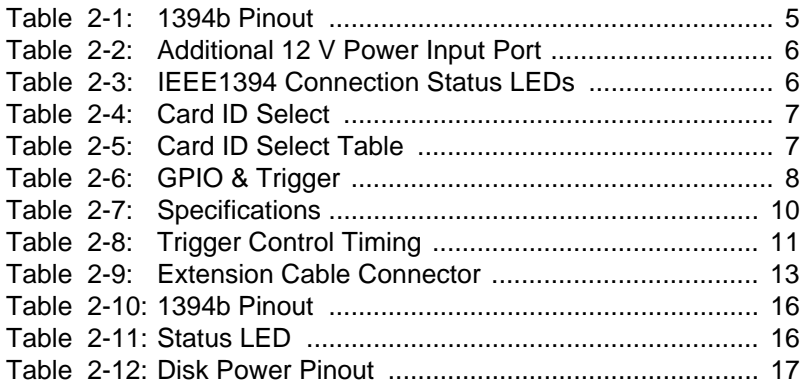

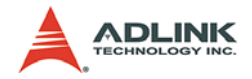

# **List of Figures**

<span id="page-7-0"></span>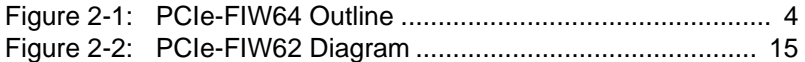

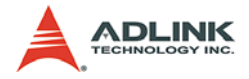

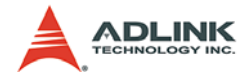

# <span id="page-9-0"></span>**1 Introduction**

The PCIe-FIW series are IEEE 1394b (FireWire 800) interface cards based on the PCI Express form factor and designed for high speed computer-based machine vision applications. This series consists of two main product families:

- ▶ PCIe-FIW62: two 1394b (FireWire 800) ports
- ▶ PCIe-FIW64: four 1394b (FireWire 800) ports

The PCIe-FIW series supports multiple 1394b device connections with data transfer rates up to 800 Mb/s, like most of the IEEE 1394b cameras. The IEEE 1394b standard also supports a power over cable feature to reduce wiring.

The 4-pin ATX power connector on the PCIe-FIW series allows the 1394 cameras that are connected to draw power. The LEDs on the front panel of the PCIe-FIW series will illuminate when a PCIe-FIW card is connected to a 1394b camera, thus making it is easy to identify the channel connection status.

The PCIe-FIW64 provides four isolated digital inputs and outputs for connecting to external devices such as position sensors. The PCIe-FIW64 also includes four isolated programmable trigger output pulses to manage trigger events such as activating a strobe light.

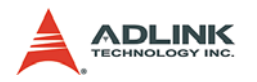

# <span id="page-10-0"></span>**1.1 Features**

- ▶ PCI Express compliant
	- PCIe-FIW62: x1 PCI Express
	- $\triangleright$  PCIe-FIW64: x4 PCI Express
- $\blacktriangleright$  High-speed image transfer rates up to 800 Mb/s
- **Provides industrial screw lock connector**
- Status LED for channel activation
- $\blacktriangleright$  Four isolated digital inputs/outputs
- Four isolated TTL level programmable trigger output pulses
- ▶ Supports Windows XP/XP Embedded/Vista

# <span id="page-10-1"></span>**1.2 Applications**

- $\blacktriangleright$  Machine vision inspection systems
- $\blacktriangleright$  Scientific research instrumentation
- ▶ Medical research instrumentation

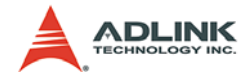

# <span id="page-11-0"></span>**2 Hardware Reference**

# <span id="page-11-1"></span>**2.1 PCIe-FIW64 Specifications IEEE1394b Port**

- $\triangleright$  Four IEEE1394b fully compliant cable ports at 100 Mbits/s, 200 Mbits/s, 400 Mbits/s, and 800 Mbits/s.
- $\triangleright$  Fully supports provisions of IEEE P1394b-2002.
- $\triangleright$  Fully compliant with provisions of IEEE std 1394-1995 for a high performance serial bus and IEEE std 1394a-2000.
- Fully compliant with the *1394 Open Host Controller Interface Specification*, revision 1.1 and revision 1.2 draft.

#### **Digital I/O and Trigger I/O Functions**

- $\triangleright$  Four isolated digital inputs
- $\triangleright$  Four isolated digital outputs
- $\triangleright$  Four isolated trigger inputs
- $\triangleright$  Four isolated trigger outputs

#### **Isolated Voltage**

 $\triangleright$  Rated isolation voltage: 1000 V @ 60 seconds

#### **Form Factor**

 x4 PCI-express interface (*PCI Express Base Specification*, Revision 1.1 compliant)

#### **Dimensions**

 $\triangleright$  W x L: 129.5 x 111.15 mm

#### **Operating Environment**

- $\triangleright$  Temperature: 0 to 55°C
- $\triangleright$  Humidity: 5 to 90% RHNC

#### **Storage Environment**

- $\triangleright$  Temperature: 0 to 85°C
- $\triangleright$  Humidity: 0 to 95% RHNC

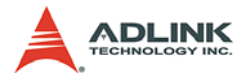

#### **PCIe-FIW64 Power Requirements**

- $\triangleright$  +12 V max, 200 mA
- $\triangleright$  +3.3 V max, 2.5 A

## <span id="page-12-0"></span>**2.1.1 PCIe-FIW64 Outline**

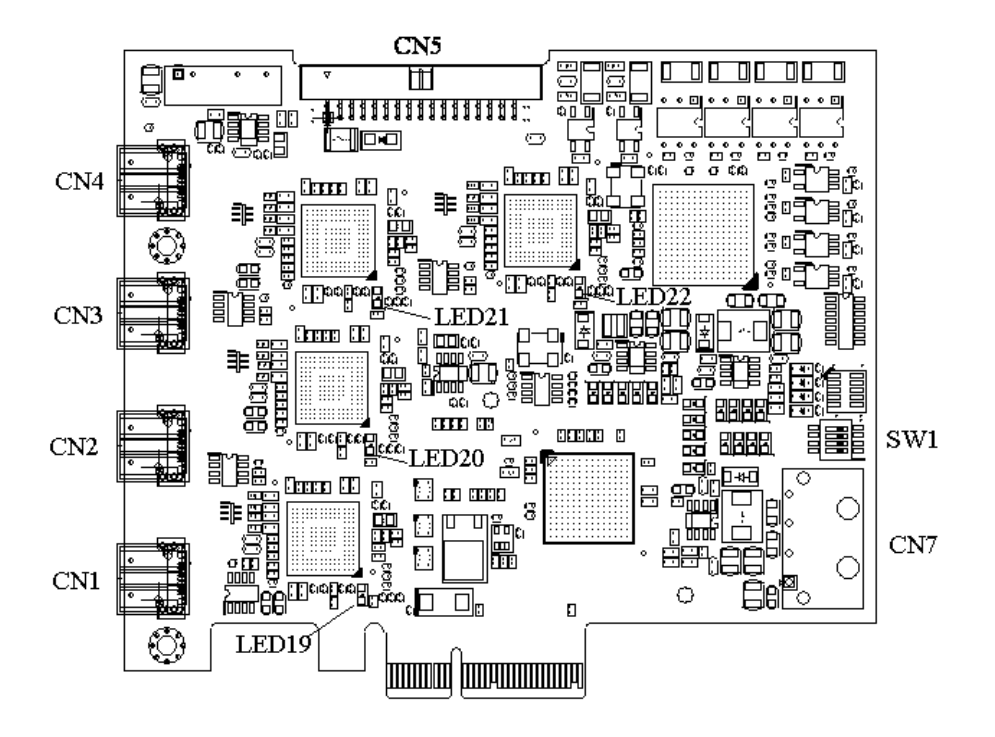

<span id="page-12-1"></span>**Figure 2-1: PCIe-FIW64 Outline**

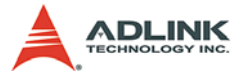

# <span id="page-13-0"></span>**2.1.2 PCIe-FIW64 Connectors and Pin Definitions**

### **CN1-CN4: IEEE1394b Port**

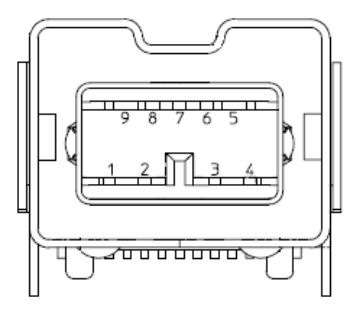

| Pin            | <b>Signal</b> | Pin | <b>Signal</b> |
|----------------|---------------|-----|---------------|
|                | TPB-          | 6   | VG            |
| $\overline{2}$ | TPB+          | 7   | SC            |
| 3              | TPA-          | 8   | VP            |
| 4              | TPA+          | 9   | TPB(R)        |
| 5              | TPA(R)        |     |               |

<span id="page-13-1"></span>**Table 2-1: 1394b Pinout**

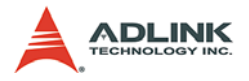

### **CN5: Additional 12 V Power Input Port**

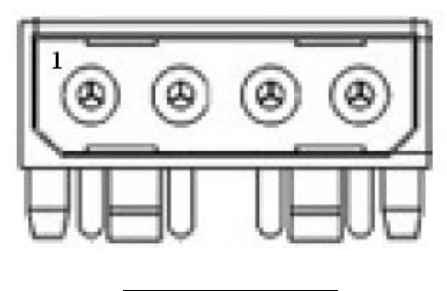

| Pin | Signal |
|-----|--------|
|     | $+12V$ |
| 2   | GND    |
| 3   | GND    |
| 4   | NC.    |

**Table 2-2: Additional 12 V Power Input Port**

#### <span id="page-14-0"></span>**LED19-LED22: IEEE1394 Connection Status LEDs**

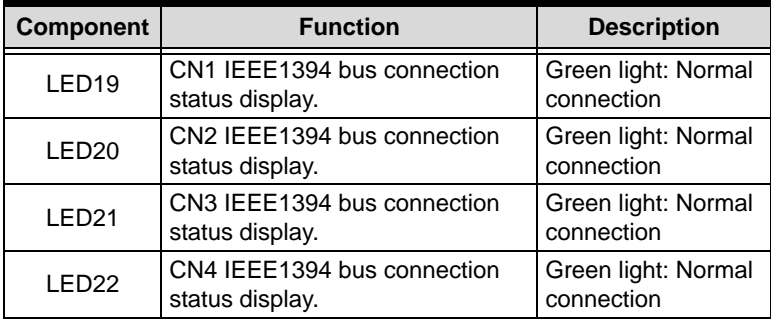

#### <span id="page-14-1"></span>**Table 2-3: IEEE1394 Connection Status LEDs**

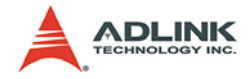

### **SW1: Card ID Select**

Card ID: up to four cards supported

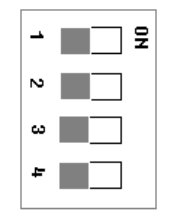

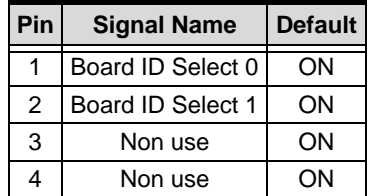

#### **Table 2-4: Card ID Select**

<span id="page-15-0"></span>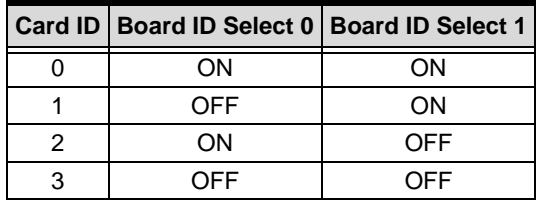

<span id="page-15-1"></span>**Table 2-5: Card ID Select Table**

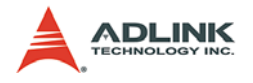

# **CN5: GPIO & Trigger**

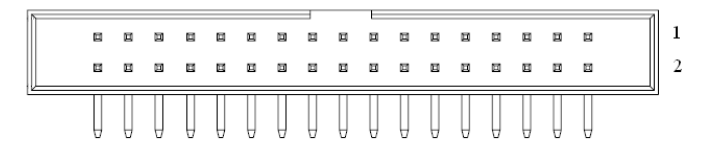

| Pin | <b>Pin Name</b>    | <b>Type</b> | Pin            | <b>Pin Name</b>         | <b>Type</b> |
|-----|--------------------|-------------|----------------|-------------------------|-------------|
| 1   | System Power(+12V) | <b>OUT</b>  | $\overline{2}$ | <b>System GND</b>       |             |
| 3   | Digital input 1    | IN          | 4              | Digital input common 1  | IN          |
| 5   | Digital input 2    | ΙN          | 6              | Digital input common 2  | IN          |
| 7   | Digital input 3    | IN          | 8              | Digital input common 3  | IN          |
| 9   | Digital input 4    | IN          | 10             | Digital input common 4  | IN          |
| 11  | Digital output 1   | OUT         | 12             | Digital output common 1 | <b>OUT</b>  |
| 13  | Digital output 2   | OUT         | 14             | Digital output common 2 | <b>OUT</b>  |
| 15  | Digital output 3   | OUT         | 16             | Digital output common 3 | OUT         |
| 17  | Digital output 4   | OUT         | 18             | Digital output common 4 | OUT         |
| 19  | Trigger input 1    | IN          | 20             | Trigger input common 1  | IN          |
| 21  | Trigger input 2    | IN          | 22             | Trigger input common 2  | IN          |
| 23  | Trigger input 3    | IN          | 24             | Trigger input common 3  | IN          |
| 25  | Trigger input 4    | IN          | 26             | Trigger input common 4  | IN          |
| 27  | Trigger output 1   | OUT         | 28             | Trigger output 2        | OUT         |
| 29  | Trigger output 3   | OUT         | 30             | Trigger output 4        | OUT         |
| 31  | Frame GND          |             | 32             | Frame GND               |             |
| 33  | Frame GND          |             | 34             | Frame GND               |             |

<span id="page-16-0"></span>**Table 2-6: GPIO & Trigger**

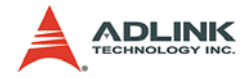

#### **Digital Input Circuit**

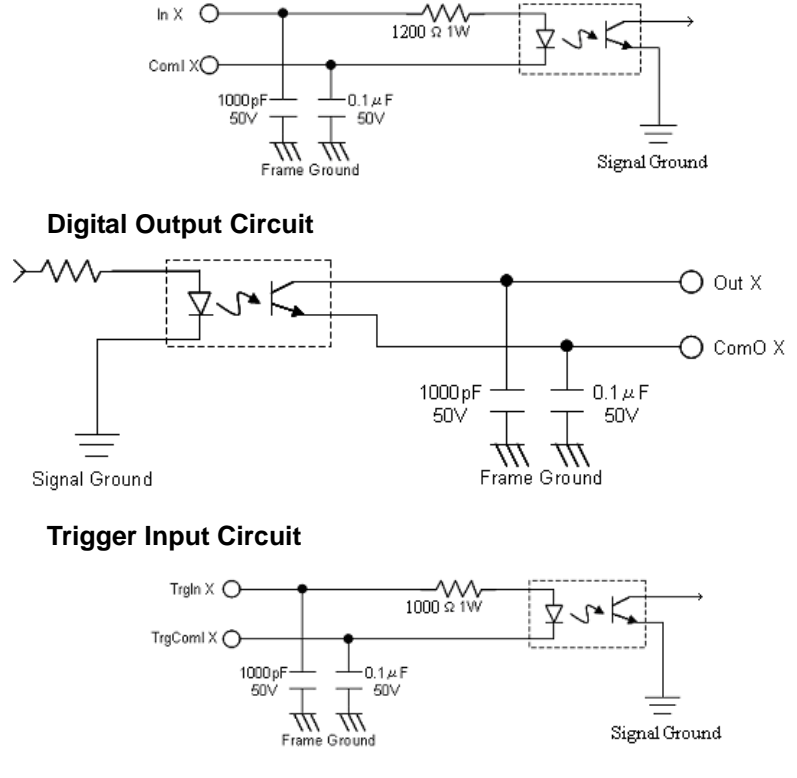

#### **Trigger Output Circuit**

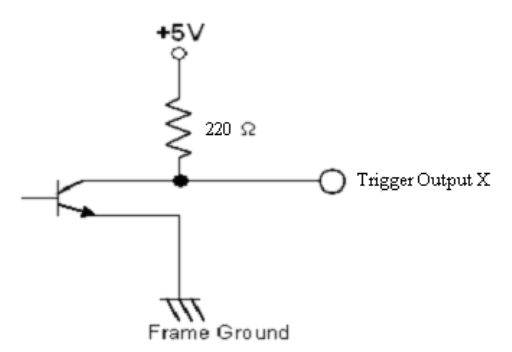

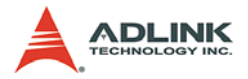

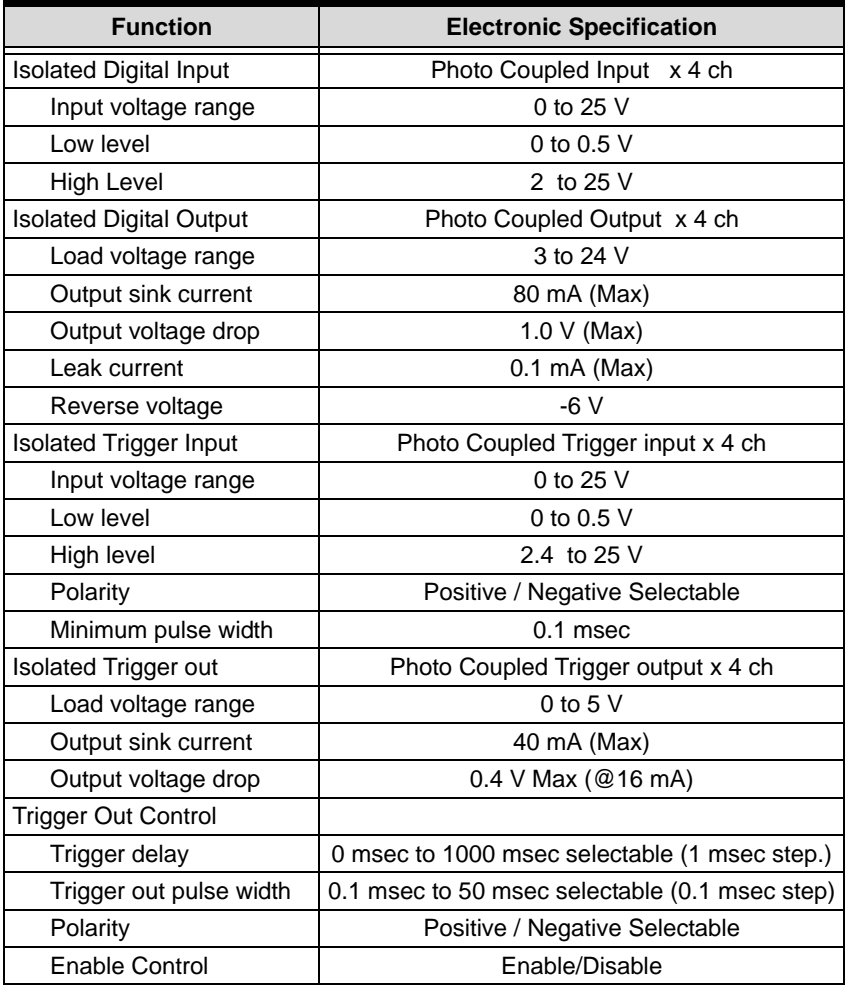

<span id="page-18-0"></span>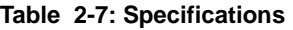

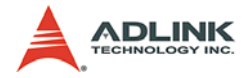

# **Trigger Control Timing Chart**

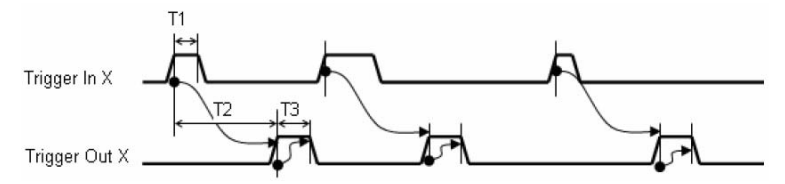

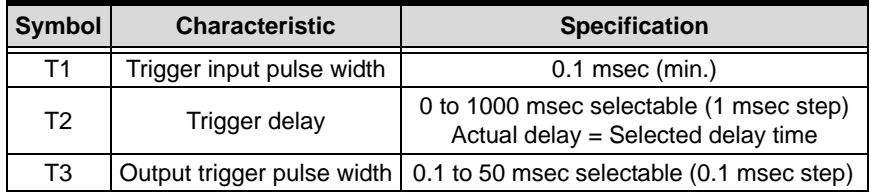

#### **Table 2-8: Trigger Control Timing**

<span id="page-19-0"></span>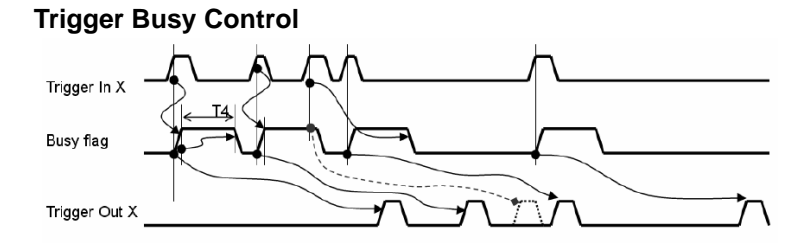

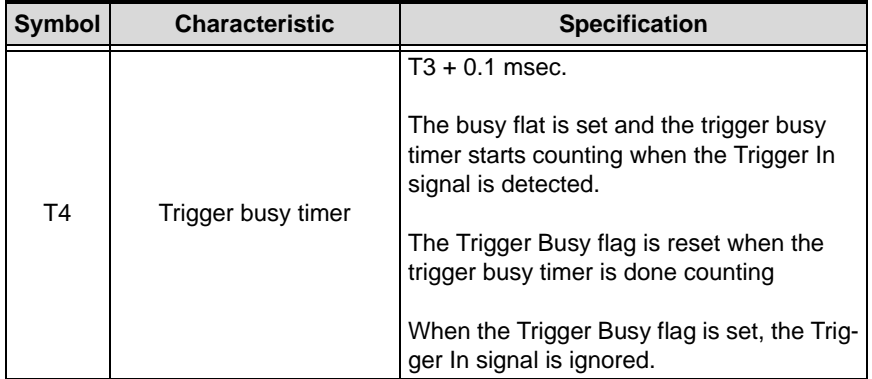

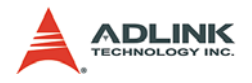

# **Trigger Enable Control**

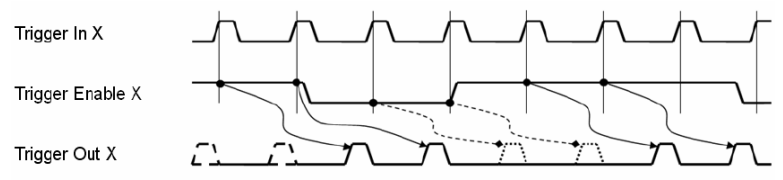

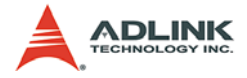

#### **Extension Cable Connector**

The extension cable connector is a D-sub 37 pin female connector.

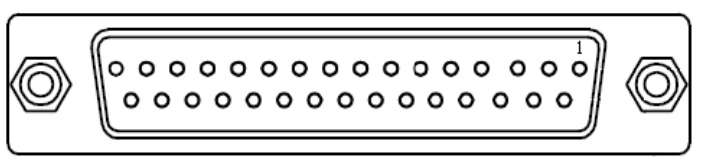

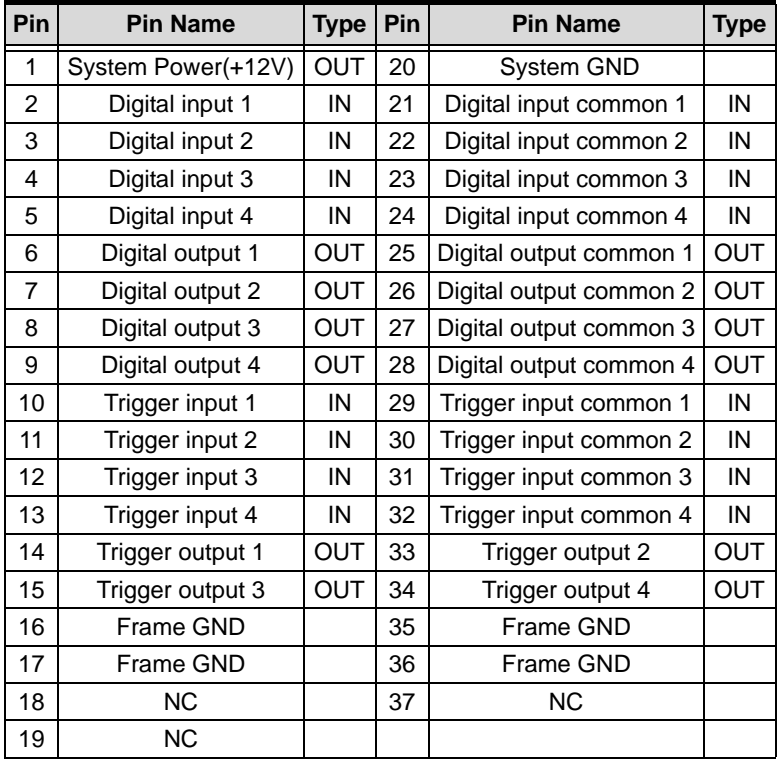

<span id="page-21-0"></span>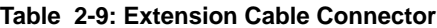

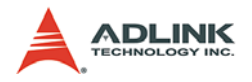

# <span id="page-22-0"></span>**2.2 PCIe-FIW62 Specifications**

#### **External device signal input**

- $\triangleright$  Channel ports (1 and 2) : 1394b 9-pin connector with screw
- $\triangleright$  1394b differential signals

#### **Form factor**

 $\triangleright$  PCI-express x1 interface

#### **User EEPROM**

 $\triangleright$  Includes 2 kbit available EEPROM

### **Dimension**

 $\triangleright$  W x I · 78.6 mm x 105.7 5mm

#### **Power Requirements**

 $\triangleright$  +3.3 V, max 0.22 A

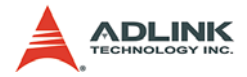

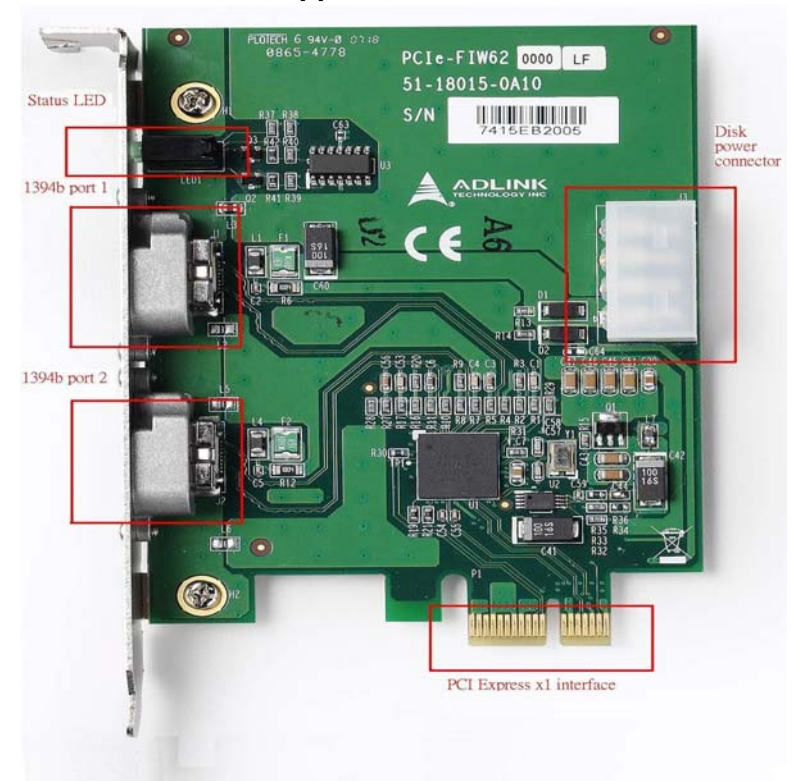

# <span id="page-23-0"></span>**2.2.1 PCIe-FIW62 Appearance**

<span id="page-23-1"></span>**Figure 2-2: PCIe-FIW62 Diagram**

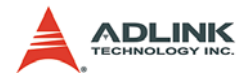

# <span id="page-24-0"></span>**2.2.2 PCIe-FIW62 Connectors and Pin Definitions**

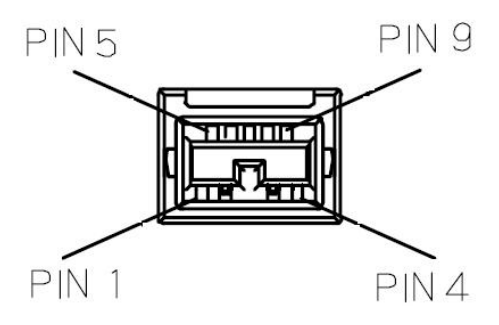

|   | <b>Pin Number   Pin Definition</b> | <b>Function</b>             |
|---|------------------------------------|-----------------------------|
|   | TPB-                               | Twisted Pair B, Minus       |
| 2 | TPB+                               | <b>Twisted Pair B, Plus</b> |
| 3 | TPA-                               | Twisted Pair A, Minus       |
| 4 | TPA+                               | Twisted Pair A, Plus        |
| 5 | TPA(R)                             | Ground, Twisted Pair A      |
| 6 | VG                                 | Power Ground                |
| 7 | NС                                 | No Connection               |
| 8 | VP                                 | Power Voltage               |
| 9 | TPB(R)                             | Ground, Twisted Pair B      |

<span id="page-24-1"></span>**Table 2-10: 1394b Pinout**

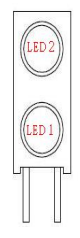

<span id="page-24-2"></span>

| <b>LED No.</b>   | <b>Function</b> |
|------------------|-----------------|
| LED 1            | Port 1 active   |
| LED <sub>2</sub> | Port 2 active   |

**Table 2-11: Status LED**

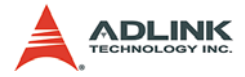

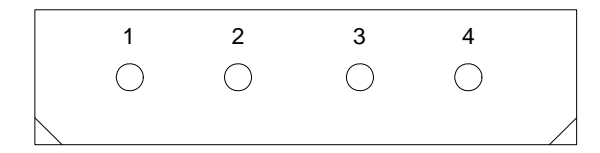

|   | <b>Pin Number   Pin Definition</b> | <b>Function</b> |
|---|------------------------------------|-----------------|
|   | $+5V$                              | +5 Voltage      |
| 2 | GND                                | Ground          |
| з | GND                                | Ground          |
|   | $+12V$                             | +12 Voltage     |

<span id="page-25-0"></span>**Table 2-12: Disk Power Pinout**

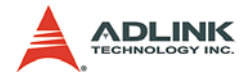

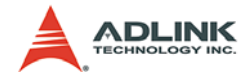

# <span id="page-27-0"></span>**3 Installation Guide**

# <span id="page-27-1"></span>**3.1 Hardware Installation**

Use the following steps to install the PCIe-FIW series card on the PCI Express bus:

- 1. Remove the computer cover using the instructions from the computer manual.
- 2. Check that there is an empty PCI express slot accommodated the board. If there is no empty slot, remove a PCI Express board from the computer to make room for the PCIe-FIW series card and take note of the chosen slot number.
- 3. Remove the blank metal plate located at the back of the selected slot (if any). Keep the removed screw to fasten the PCIe-FIW series card after installation.
- 4. Carefully position the PCIe-FIW series card in the selected PCI Express slot. If using a tower computer, align the board with the board slots.
- 5. Press the card in firmly, but carefully into the connector.
- 6. Anchor the board by replacing the screw.
- 7. Connect the device via the 1394 connector.
- 8. Turn on the computer.
- Note: The PCIe-FIW64 can be installed in a PCI Express x4, x8, x16 slot, and the PCIe-FIW62 can be installed in a PCI express x1, x4, x8, Xx16 slot

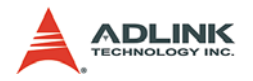

# <span id="page-28-0"></span>**3.2 Driver Installation**

- 1. Microsoft Windows will automatically install 1394 driver through a built-in OHCI IEEE-1394 driver.
- 2. Go to the **Device Manager** and check **IEEE 1394 Bus host controllers**, you should see the following item:
	- **Texas Instruments OHCI Compliant IEEE 1394 Host Controller**

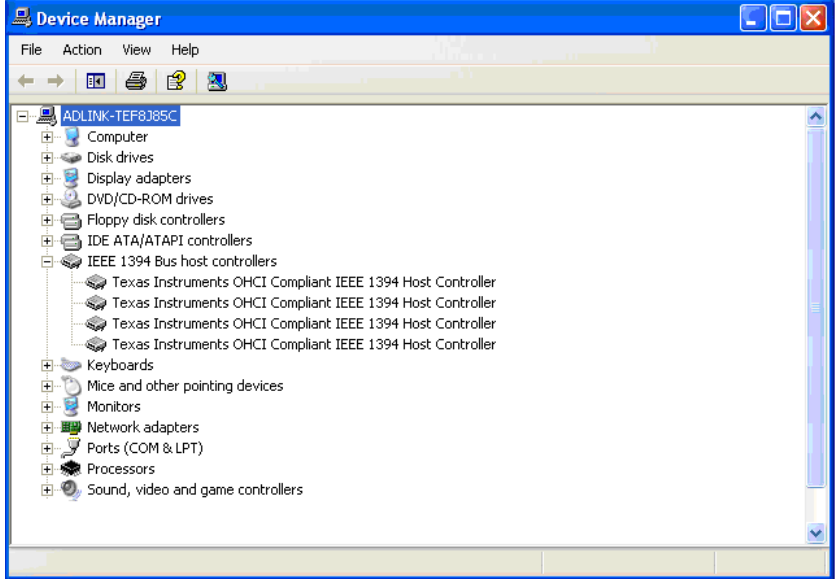

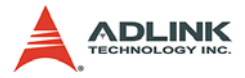

2.1. If there is a yellow exclamation mark in front of the new driver name, you will need to setup the driver manually.

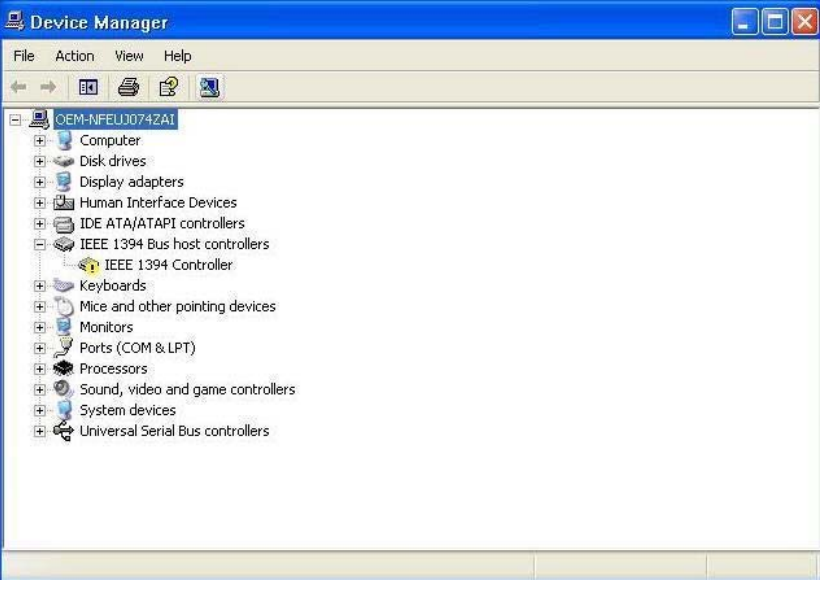

2.2. Right-click **IEEE 1394 Controller** and select **Update driver**.

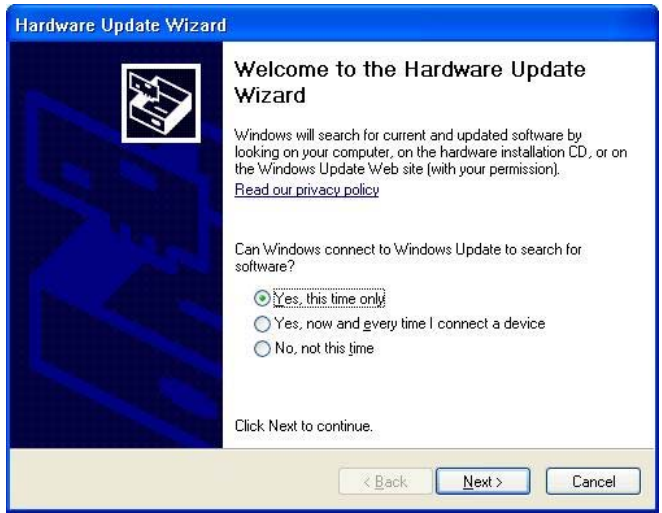

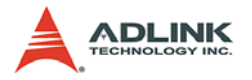

# 2.3. Click **Next**

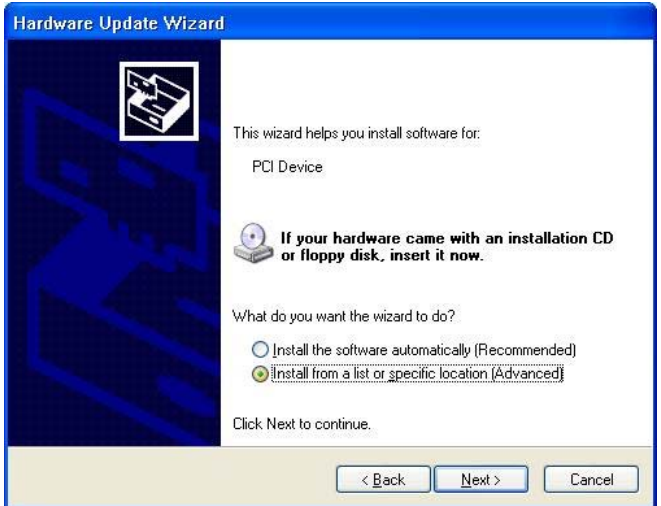

# 2.4. Click **Next**

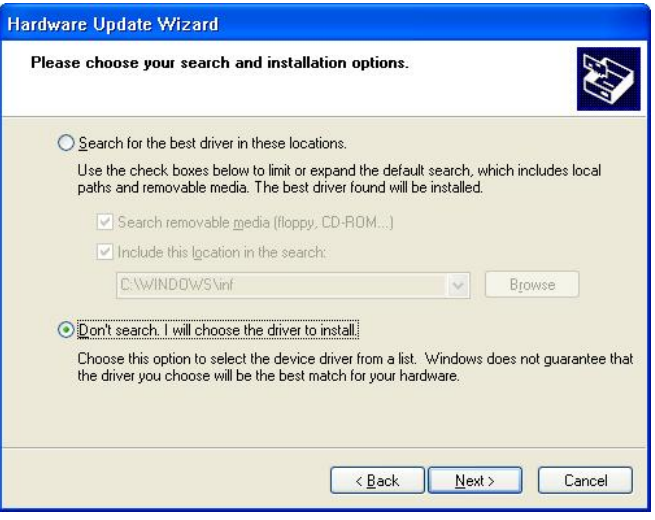

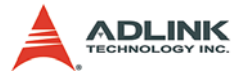

#### 2.5. Click **Next**

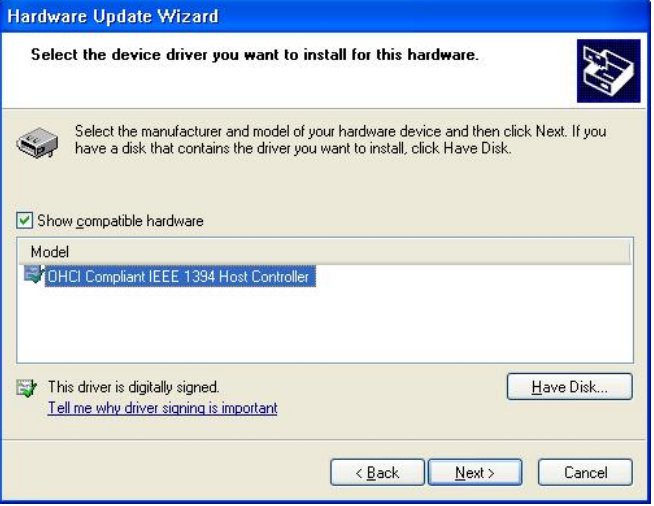

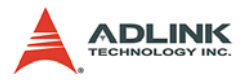

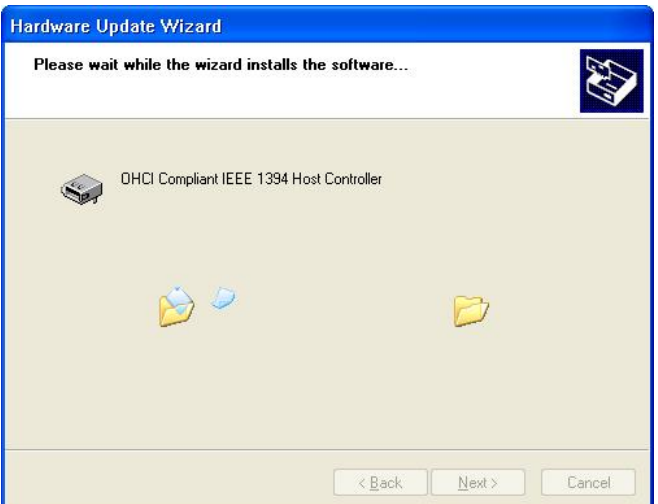

#### 2.6. Click **Finish** to complete the wizard.

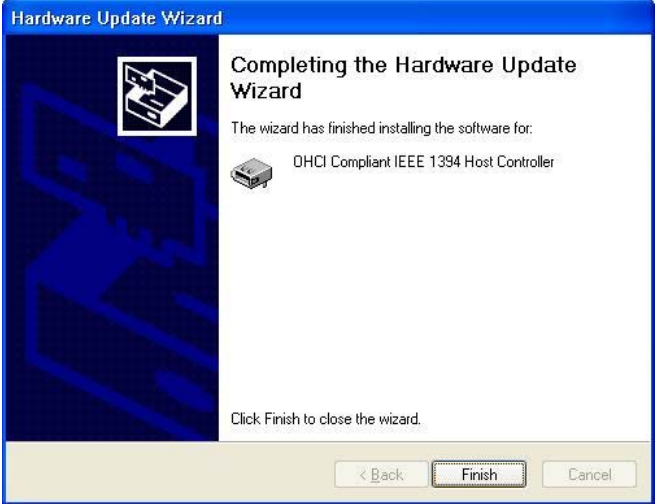

3. For the PCIe-FIW64, after installing the IEEE-1394 driver, please double-click **FIW64\_SetupDisk.exe** to start driver installation of the ADLINK FIW64 DI/O and trigger function.

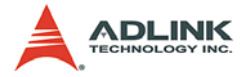

4. Click **Next** to continue driver installation.

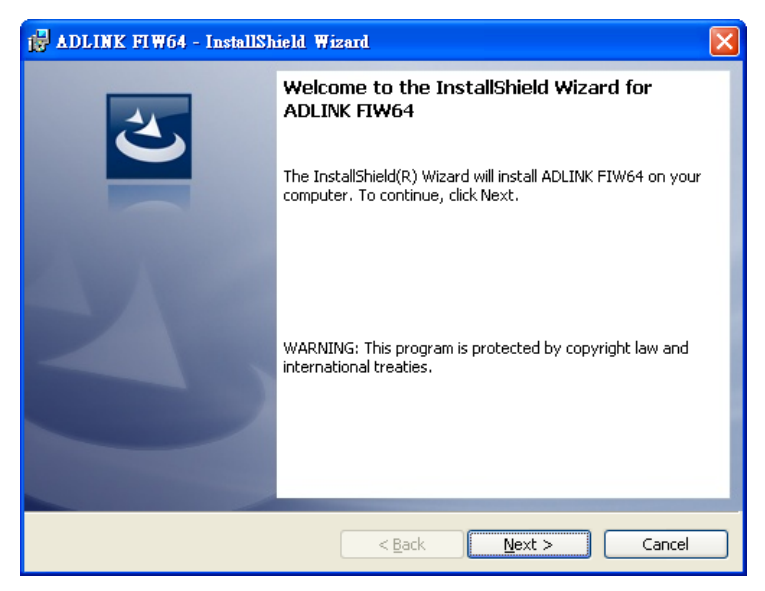

#### 5. Click **Install** to begin the installation.

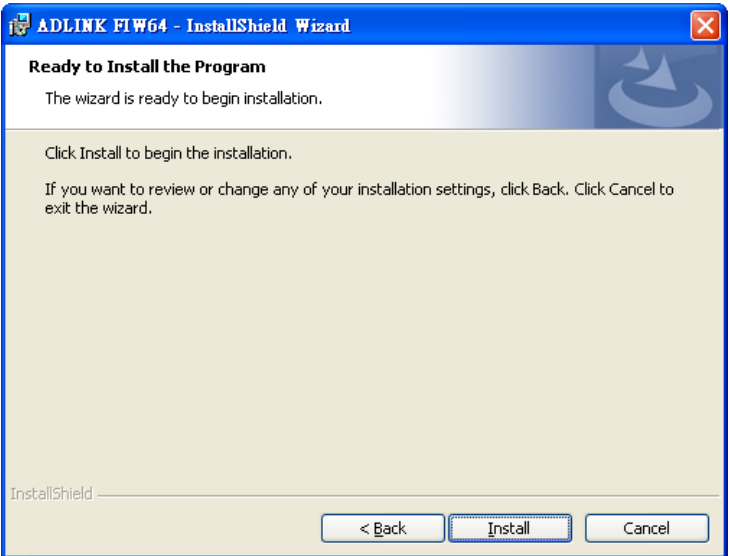

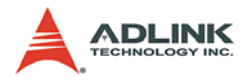

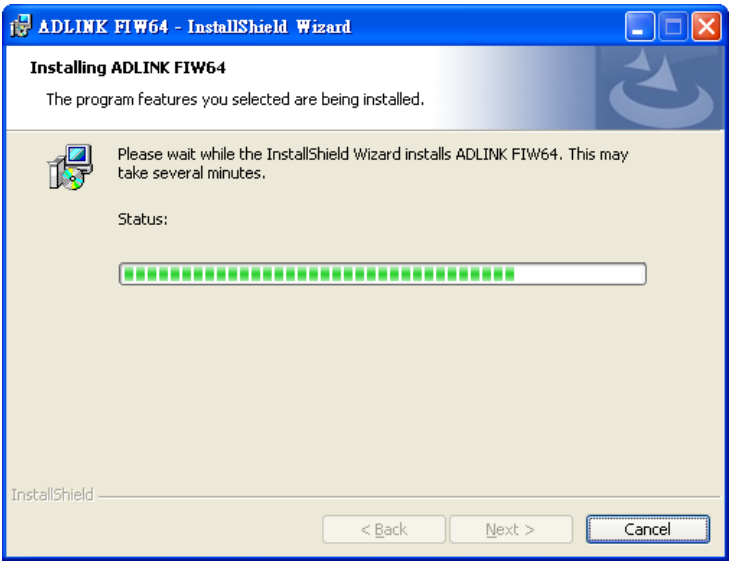

#### 6. Click **Finish** to complete driver installation.

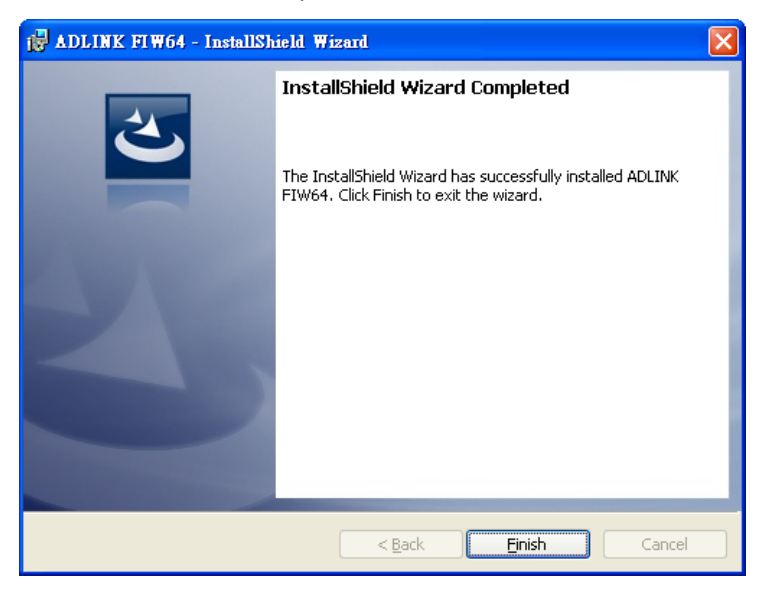

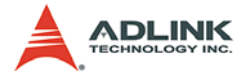

- Note: If using Windows Vista, there is an important setting must be performed in order for the PCIe-FIW series to function properly. Perform the following to turn off the User Account Control (UAC).
	- 1. Click **Start** -> **Settings** -> **Control Panel** -> **User Accounts** -> **Turn User Account Control On or Off**.
	- 2. Uncheck **Use User Account Control (UAC) to help protect your computer**.
	- 3. Click **OK**.
	- 4. Restart the computer and the PCIe-FIW series card will work normally.

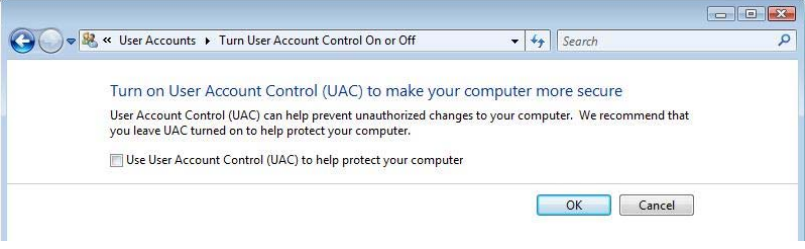

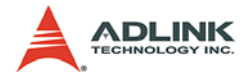

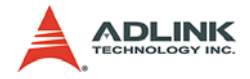

# <span id="page-37-0"></span>**4 Function Library**

# <span id="page-37-1"></span>**4.1 Function List**

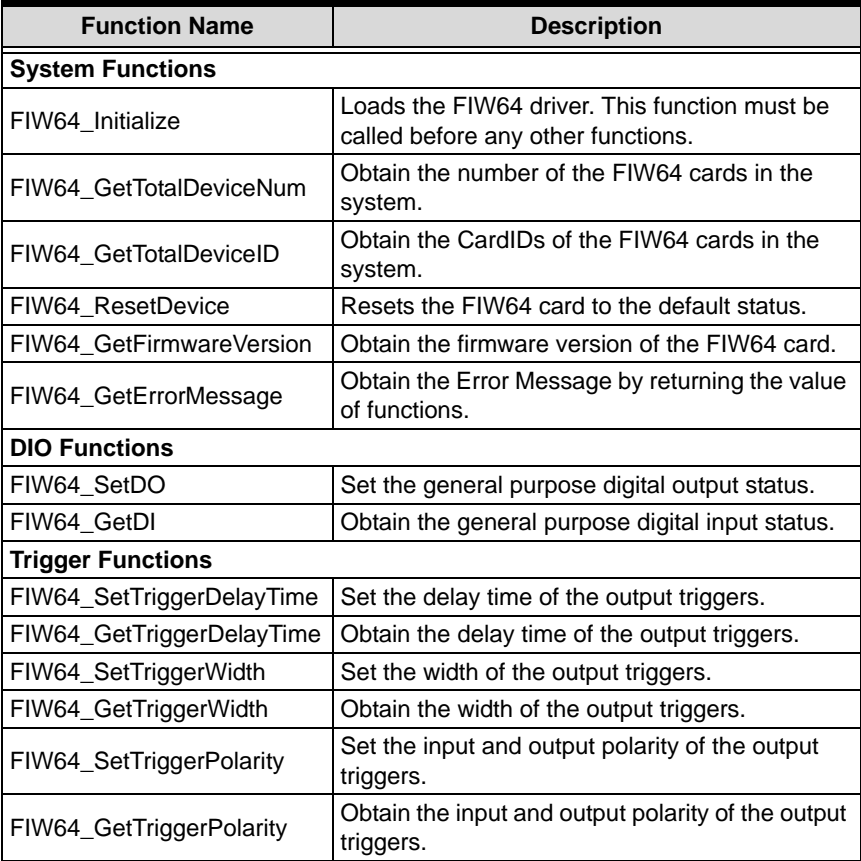

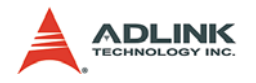

# <span id="page-38-0"></span>**4.2 Functions**

### <span id="page-38-1"></span>**4.2.1 FIW64\_Initialize**

#### **Description**

Loads the FIW64 driver. This function must be called before any other functions.

#### **Syntax**

```
int FIW64_Initialize();
```
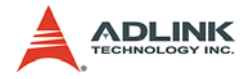

# <span id="page-39-0"></span>**4.2.2 FIW64\_GetTotalDeviceNum**

#### **Description**

Obtain the number of the FIW64 cards in the system.

#### **Syntax**

int FIW64\_GetTotalDeviceNum(int \*DeviceNum);

#### **Parameters**

DeviceNum

[out] Pointer to a 32-bit integer which stores the read out Card Number.

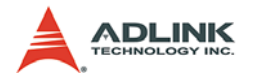

# <span id="page-40-0"></span>**4.2.3 FIW64\_GetTotalDeviceID**

### **Description**

Obtain the CardIDs of the FIW64 cards in the system.

#### **Syntax**

```
int FIW64_GetTotalDeviceID(int *DeviceID, int 
ArrayLen );
```
#### **Parameters**

DeviceID

[out] Pointer to a 32-bit integer array which stores the read out CardID(s) defined by the DIP switch on FIW64.

ArrayLen

[in] Length of the 32-bit integer array of DeviceID.

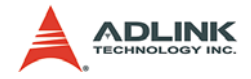

# <span id="page-41-0"></span>**4.2.4 FIW64\_ResetDevice**

#### **Description**

Resets the FIW64 card to the default status.

#### **Syntax**

int FIW64\_ResetDevice(int ChannelNo);

#### **Parameters**

ChannelNo

[in] Channel No. of the FIW64 card. The channel No. can be 0, 1, 2 and 3 in the device whose Card ID is 0; moreover, it can be 4, 5, 6 and 7 in the device whose Card ID is 1, etc.

If ChannelNo is set to -1, all channels will be reset.

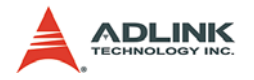

## <span id="page-42-0"></span>**4.2.5 FIW64\_GetFirmwareVersion**

#### **Description**

Obtain the firmware version of the FIW64 card.

#### **Syntax**

```
int FIW64_GetFirmwareVersion(int ChannelNo, int 
*Version);
```
#### **Parameters**

ChannelNo

[in] Channel No. of the FIW64 card. The channel No. can be 0, 1, 2 and 3 in the device whose Card ID is 0; moreover, it can be 4, 5, 6 and 7 in the device whose Card ID is 1, etc.

Version

[out] Pointer to a 32-bit integer variable which stores the read out firmware version.

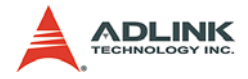

# <span id="page-43-0"></span>**4.2.6 FIW64\_SetDO**

#### **Description**

Set the general purpose digital output status.

#### **Syntax**

int FIW64\_SetDO(int ChannelNo,int Status);

#### **Parameters**

ChannelNo

[in] Channel No. of the FIW64 card. The channel No. can be 0, 1, 2 and 3 in the device whose Card ID is 0; moreover, it can be 4, 5, 6 and 7 in the device whose Card ID is 1, etc.

Status

[in] A 32-bit integer variable which represents the status of digital output.

0: Low

1: High

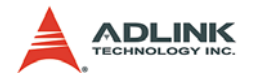

# <span id="page-44-0"></span>**4.2.7 FIW64\_GetDI**

### **Description**

Obtain the general purpose digital input status.

### **Syntax**

int FIW64\_GetDI(int ChannelNo,int \*Status);

#### **Parameters**

ChannelNo

[in] Channel No. of the FIW64 card. The channel No. can be 0, 1, 2 and 3 in the device whose Card ID is 0; moreover, it can be 4, 5, 6 and 7 in the device whose Card ID is 1, etc.

Status

[out] Pointer to a 32-bit integer variable which stores the read out digital input status.

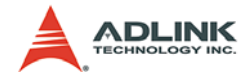

# <span id="page-45-0"></span>**4.2.8 FIW64\_GetTriggerDelayTime**

#### **Description**

Obtain the delay time of the output triggers.

#### **Syntax**

```
int FIW64_GetTriggerDelayTime(int ChannelNo,int 
*DelayTime);
```
#### **Parameters**

ChannelNo

[in] Channel No. of the FIW64 card. The channel No. can be 0, 1, 2 and 3 in the device whose Card ID is 0; moreover, it can be 4, 5, 6 and 7 in the device whose Card ID is 1, etc.

DelayTime

[out] Pointer to a 32-bit integer variable which stores the read out delay time of output triggers.

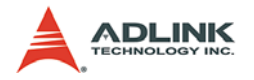

# <span id="page-46-0"></span>**4.2.9 FIW64\_SetTriggerDelayTime**

### **Description**

Set the delay time of the output triggers.

#### **Syntax**

```
int FIW64_SetTriggerDelayTime(int ChannelNo,int 
DelayTime);
```
#### **Parameters**

ChannelNo

[in] Channel No. of the FIW64 card. The channel No. can be 0, 1, 2 and 3 in the device whose Card ID is 0; moreover, it can be 4, 5, 6 and 7 in the device whose Card ID is 1, etc.

DelayTime

[in] A 32-bit integer variable which specifies the delay time of output triggers.

The value should be 0 - 1000.

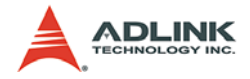

# <span id="page-47-0"></span>**4.2.10 FIW64\_GetTriggerWidth**

#### **Description**

Obtain the width of the output triggers.

#### **Syntax**

```
int FIW64_GetTriggerWidth(int ChannelNo,int * 
Width);
```
#### **Parameters**

ChannelNo

[in] Channel No. of the FIW64 card. The channel No. can be 0, 1, 2 and 3 in the device whose Card ID is 0; moreover, it can be 4, 5, 6 and 7 in the device whose Card ID is 1, etc.

Width

[out] Pointer to a 32-bit integer variable which stores the read out width of output triggers.

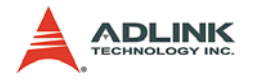

# <span id="page-48-0"></span>**4.2.11 FIW64\_SetTriggerWidth**

# **Description**

Set the width of the output triggers.

# **Syntax**

int FIW64\_SetTriggerWidth(int ChannelNo,int Width);

### **Parameters**

ChannelNo

[in] Channel No. of the FIW64 card. The channel No. ccan be 0, 1, 2 and 3 in the device whose Card ID is 0; moreover, it can be 4, 5, 6 and 7 in the device whose Card ID is 1, etc.

Width

[in] A 32-bit integer variable which specifies the width of output triggers.

The value should be 0 - 500.

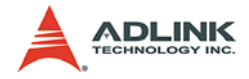

# <span id="page-49-0"></span>**4.2.12 FIW64\_GetTriggerPolarity**

#### **Description**

Obtain the polarity of the input and output triggers.

#### **Syntax**

```
int FIW64_GetTriggerPolarity(int ChannelNo,int 
*Status);
```
### **Parameters**

ChannelNo

[in] Channel No. of the FIW64 card. The channel No. can be 0, 1, 2 and 3 in the device whose Card ID is 0; moreover, it can be 4, 5, 6 and 7 in the device whose Card ID is 1, etc.

Status

[out] Pointer to a 32-bit integer variable which stores the read out polarity of the input and output triggers.

- 0: low input polarity and low output polarity
- 1: low input polarity and high output polarity
- 2: meaning high input polarity and low output polarity
- 3: meaning high input polarity and high output polarity

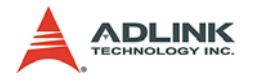

# <span id="page-50-0"></span>**4.2.13 FIW64\_SetTriggerPolarity**

### **Description**

Set the input and output polarity of the output triggers.

#### **Syntax**

```
int FIW64_SetTriggerPolarity(int ChannelNo,int 
Status);
```
#### **Parameters**

ChannelNo

[in] Channel No. of the FIW64 card. The channel No. can be 0, 1, 2 and 3 in the device whose Card ID is 0; moreover, it can be 4, 5, 6 and 7 in the device whose Card ID is 1, etc.

Status

[in] A 32-bit integer variable which specifies the polarity of the input and output triggers.

The value will be 0 for low input polarity and low output polarity.

The value will be 1 for low input polarity and high output polarity.

The value will be 2 for high input polarity and low output polarity.

The value will be 3 for high input polarity and high output polarity.

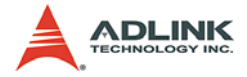

## <span id="page-51-0"></span>**4.2.14 FIW64\_GetErrorMessage**

#### **Description**

Obtain the Error Message by returning the value of functions.

#### **Syntax**

```
int FIW64_GetErrorMessage(int ErrorCode, char* 
ErrorMessage);
```
#### **Parameters**

ErrorCode

[in] A 32-bit integer variable which specifies the error code.

ErrorMessage

[out] Pointer to a character array which stores the read out error message.

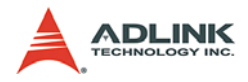

# <span id="page-52-0"></span>**4.3 Error Codes**

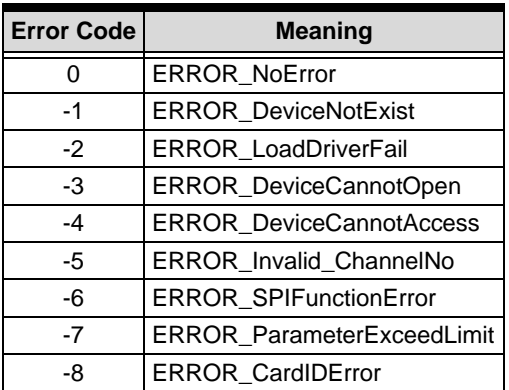